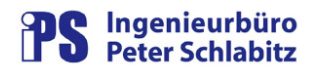

### **Funktionsbeschreibung**

# PvTimer

## Zeit-Fahrpläne für Prozessvariable

#### **Inhaltsverzeichnis**

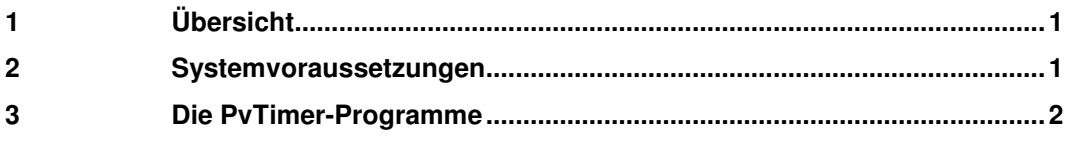

## **1 Übersicht**

Gelegentlich besteht bei Leitsystemen die Anforderung, verschiedenen Prozessvariablen zu bestimmten, unregelmäßigen Zeiten bestimmte Werte zuzuordnen. Hierdurch können beispielsweise Steuerfolgen ausgelöst oder Sollwerte gesetzt werden. Der Programmkomplex **PvTimer** bietet mit einfachen Mitteln die Möglichkeit, für eine beliebige Anzahl von Prozessvariablen zeitliche Fahrpläne zu erstellen.

\_\_\_\_\_\_\_\_\_\_\_\_\_\_\_\_\_\_\_\_\_\_\_\_\_\_\_\_\_\_\_\_\_\_\_\_\_\_\_\_\_\_\_\_\_\_\_\_\_\_\_\_\_\_\_\_\_\_\_\_\_\_\_\_\_\_\_\_\_\_\_\_\_\_\_\_

PvTimer umfasst zwei Programme:

- $\circ$  PvTimerDlg: der Dialog erfasst neue Fahrplaneinträge und Änderungen im bereits vorhandenen Fahrplan. Neueinträge, Änderungen und Löschvorgänge können in einer Dialogmaske eingegeben werden.
- o PvTimerVer: das Verarbeitungsprogramm läuft zyklisch (minütlich) im Hintergrund ohne Benutzeroberfläche und führt das Eintragen der PV-Werte gemäß Fahrplan aus.

Die kleinste zeitliche Auflösung für PV-Fahrplaneinträge ist eine Minute.

#### **2 Systemvoraussetzungen**

**PvTimer** erfordert die selben Betriebssystem-Voraussetzungen wie Resy®-PMC, d.h. es ist auf einem Arbeitsplatz des Prozessleitsystems lauffähig. **PvTimer** setzt zur Laufzeit voraus, dass der PMC-Manger (PmcMgr) gestartet ist.

Der PMC-Benutzer des Programms muss beim Setzen von PV-Werten über die allgemeine und die PV-spezifische Steuer-Privilegierung für die beteiligten PVs verfügen. Der Windows-Benutzer sollte Mitglied der Benutzergruppe "Hauptbenutzer" sein.

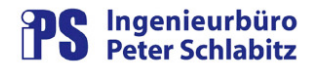

#### **3 Die PvTimer-Programme**

Die Parametrierung des PV-Fahrplans (Eintragen, Ändern, Löschen von PV-Zeitereignissen) erfolgt über den Parametrierungsdialog PvTimerDlg. Die Betriebsmittel-Bezeichnung im Dialog entspricht hierbei nicht dem realen PV-Namen der PV, sondern ist ein für den Bediener einfacher zu erfassender Begriff. Benutzeroberfläche des Parametrierungsdialogs:

| Filter Betriebsmittel: |                | Anzahl Einträge: 11 | 2                                  | 国                                                                   | ×        |
|------------------------|----------------|---------------------|------------------------------------|---------------------------------------------------------------------|----------|
| Datum/Uhrzeit          | Betriebsmittel | Text                | Andern                             | Neu                                                                 | Löschen  |
| 31.05.2010 12:00       | <b>Block B</b> | Normalregime        | Fahrplan-Element                   |                                                                     |          |
| 03.06.2010 12:00       | <b>Block A</b> | Leistungsminderung  |                                    |                                                                     |          |
| 09.06.2010 16:30       | <b>Block B</b> | Fahrplanstillstand  | Auswahl Datum                      |                                                                     |          |
| 22.06.2010 16:30       | <b>Block A</b> | Normalregime        |                                    |                                                                     |          |
| 06.07.2010 18:17       | Feiertage      | Vatertag            |                                    | <b>Juni 2010</b>                                                    |          |
| 11.07.2010 22:22       | <b>Block A</b> | Fahrplanstillstand  |                                    | Mi<br>Ωō<br>Τĩ                                                      |          |
| 15.07.2010 08:00       | <b>Block A</b> | Revision            | 31<br>1                            | $\overline{2}$<br>3<br>$\overline{4}$                               | 5<br>6.  |
| 19.07.2010 12:29       | <b>Block B</b> | Fahrplanstillstand  | 8<br>$\overline{\ell}$             | 9<br>10<br>11                                                       | 12<br>13 |
| 19.07.2010 13:21       | <b>Block A</b> | Leistungsminderung  | 15<br>14                           | 16 17 18                                                            | 20<br>19 |
| 19.07.2010 14:11       | <b>Block A</b> | Fahrplanstillstand  | 22<br>21                           | 23 24 25 26                                                         | 27       |
| 19.07.2010 18:16       | <b>Block B</b> | Revision            | 29<br>28                           | 30 <sup>°</sup><br>2<br>$\mathbb{1}$                                | 3<br>4   |
|                        |                |                     | <b>Block B</b>                     | 09.06.2010 16:30<br>Uhrzeit<br>16 30 00 -<br>Auswahl Betriebsmittel |          |
|                        |                |                     | Auswahl Zustandstext               |                                                                     |          |
|                        |                |                     | Fahrplanstillstand<br>$\mathbb{Z}$ |                                                                     |          |

Abbildung 1: Dialog PvTimerDlg

Das Verarbeitungsprogramm PvTimerVer läuft zyklisch im Hintergrund und führt das Eintragen der PV-Werte gemäß Fahrplan aus. Hierbei wird beim Wechsel des System-Minutenwerts geprüft, ob zeitlich der nächste Fahrplan-Eintrag auszuführen ist. Ist dies der Fall, wird die entsprechende PV im Leitsystem auf den festgelegten Wert gesetzt. Anschließend wird der nächste Fahrplan-Zeitpunkt berechnet und abgewartet.

Da PvTimerVer auf einem Benutzerarbeitsplatz läuft und nicht ständig für die reguläre Bedienung erforderlich ist, wird das Programm direkt in den Infobereich (System-Tray, in dem z.B. auch der PMC-Manager und PMC-Server aufgelistet ist) gestartet.